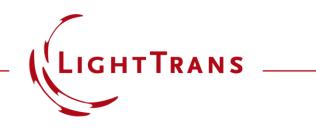

# Personalization Settings for Visualization in VirtualLab Fusion

#### **Abstract**

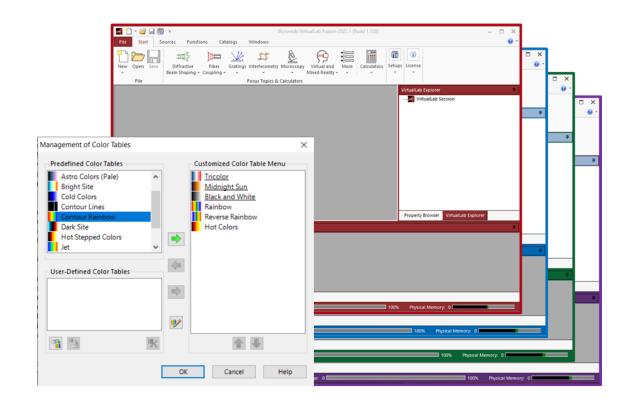

The Global Options dialog in VirtualLab Fusion makes it easy to customize the look and feel of the software. It is also possible to save and load the Global Options file so that the preferred settings can be transferred easily from one device to another. This document illustrates the usage of the Global Options parameters that relate to visualization and the graphic display of results.

#### **How to access Global Options**

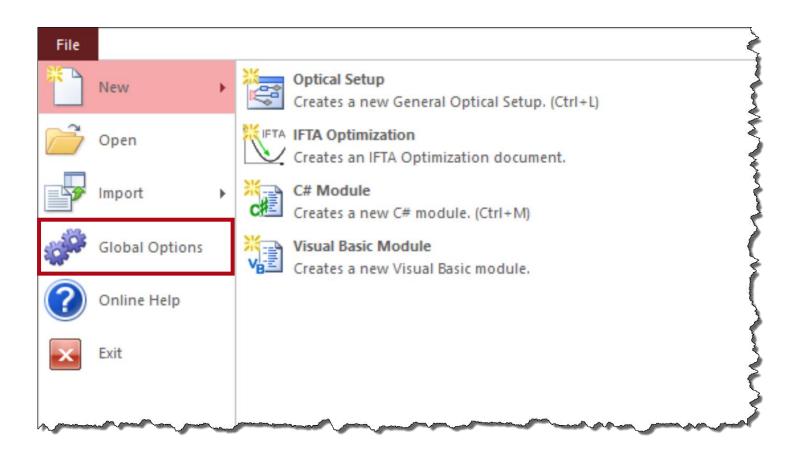

Go to the *File* menu at the top left corner of the main window and then to *Global Options*.

After configuring all settings, except for the file paths in the *Saving* category, the global options can be reset, loaded, and saved with the following controls:

| Item                | Description                                                                                                    |
|---------------------|----------------------------------------------------------------------------------------------------|
| Reset All           | Resets all global program options to their initial values.                                                                                |
| Load Global Options | With this button you can load the Global Options from a file saved with the 🕞 button.                                                     |
| Save Global Options | With this button you can save the<br>Global Options into a .options file,<br>either as backup or to transfer them to<br>another computer. |

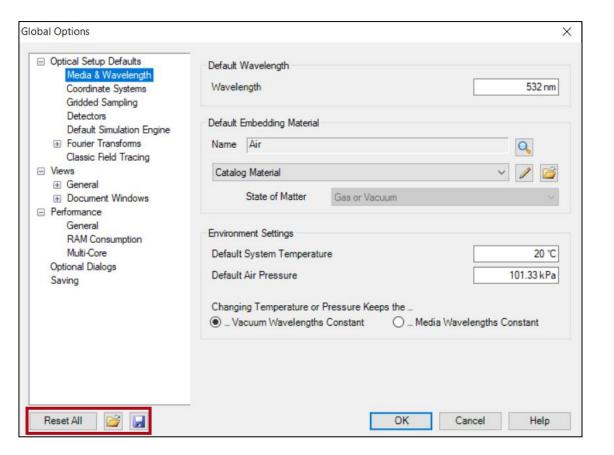

### **Main Window Settings**

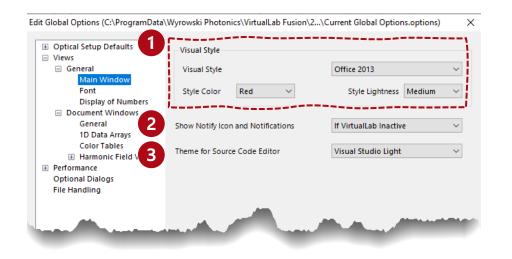

| If VirtualLab Inactive |  |
|------------------------|--|
| Always                 |  |

 choose whether to always show notifications, only if VirtualLab is inactive, or not to show them at all
 Note: notifications can also by switched off via Windows.

Gruvbox Dark Gruvbox Light OneDark Visual Studio Dark Visual Studio Light 3. select the color scheme of the source code editor

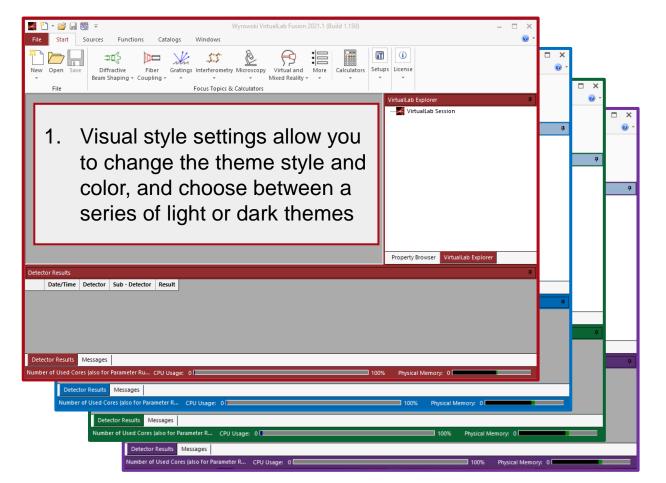

main window with different theme colors

## **Font Configuration**

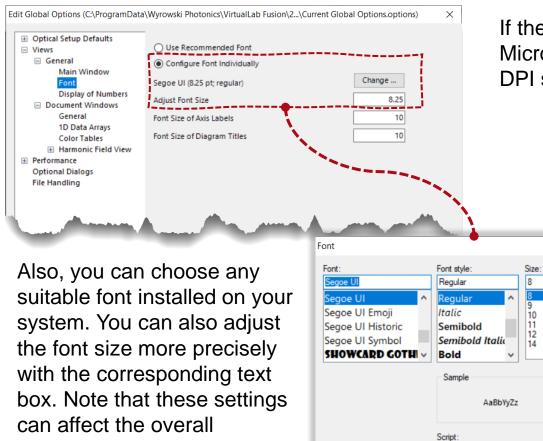

can affect the overall appearance of dialogs and views in VirtualLab Fusion to the point of unreadability. If the recommended font is selected, the global font is set to Microsoft Sans Serif and the font size is selected according to the DPI scaling set up in the Windows system configuration.

|              | ierence Wayslength (Vacoum)<br>1991 Debromatic Parameters                                      | 852 am .                                                                               | ~             |     |                           |
|--------------|------------------------------------------------------------------------------------------------|----------------------------------------------------------------------------------------|---------------|-----|---------------------------|
|              | Walth Ballh<br>BallhBagle Riference Wavelength (Vac<br>(IJc=20)<br>Select Rehromatic Parameter |                                                                                        | 732 m         | ~   |                           |
| ilar Size:   | Daglisigh le<br>()gmalin<br>nei beimes<br>(1/2-2)<br>(1/2-2)                                   | REFERENCE WAVELENCTH (V                                                                |               | 53  | 2NM ~                     |
| ple AaBbYyZz | Rayleigh Lingth<br>Risgmaßim<br>Offsit hitwizn y- and x- Pi                                    | SELECT ACHROMATIC PARAM     WAIST RADIUS (1/E^2)     HALF-ANGLE DIVERGENCE     (1/E^2) | 100 µ M       | X [ | 100 µ M<br>0.09702507271' |
| em v         |                                                                                                | PAYLEICH LENGTH     ASTICMATISM     OFFSET BETWEEN Y- AND X-F                          | 59.05249349MM |     | 59.05249349MM             |

setting dialogs with different fonts

# **Display of Numbers**

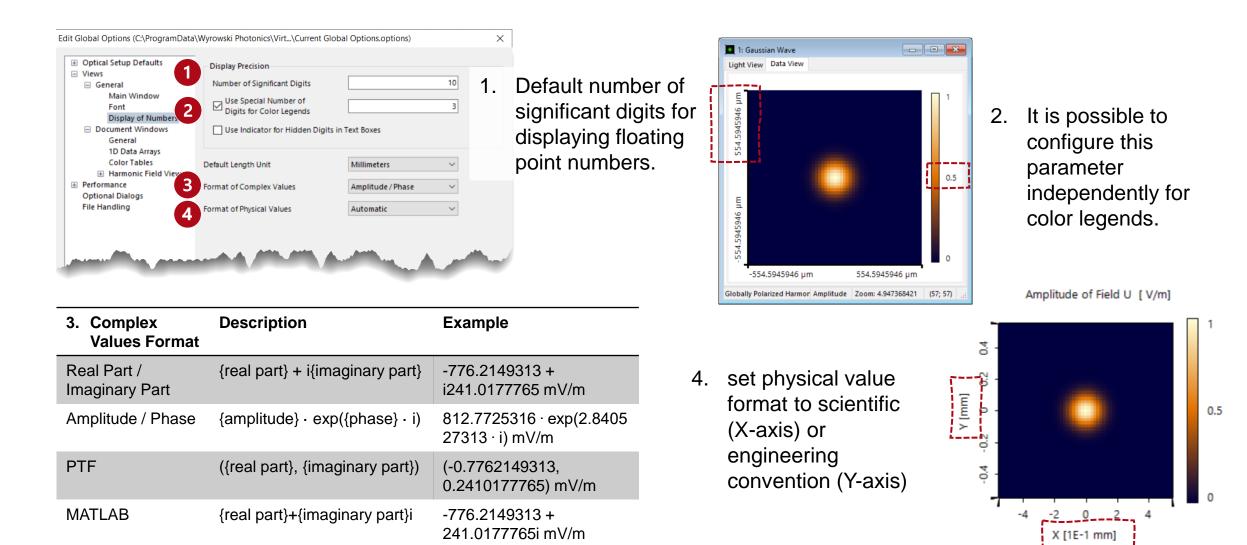

#### **Document Window Settings**

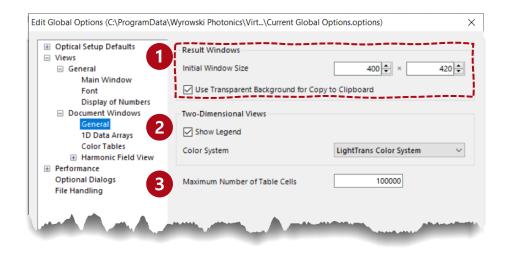

3. Maximum number of table cells that are displayed in the *Table* tab of a *Data Array's* view. If this value would be exceeded, no table is shown unless the user explicitly states to do so. This setting also influences the automatic resizing of table cells in certain tables: Only this number of cells is resized to the actual content, all other cells use a good estimate. This can increase performance significantly.

1. General settings for document windows allow you to define the initial window size in pixels for all newly created result windows. If you choose to use transparent background, the gray background of the view is replaced by a transparent color when *Copy View to Clipboard* operation is executed.

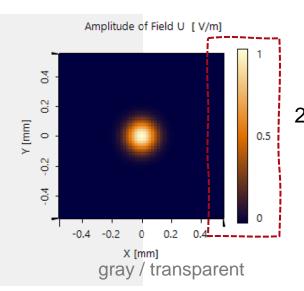

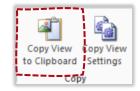

2. Set whether a color legend is visible per default or not. The color system can also be configured.

## **1D Data Array Visualization Settings**

| Optical Setup Defaults     Views                          | Parameters for Diagram Curves                |                     |   |
|-----------------------------------------------------------|----------------------------------------------|---------------------|---|
| General                                                   | Line Thickness                               |                     |   |
| Main Window<br>Font                                       | Symbol Scaling Factor                        |                     |   |
| Display of Numbers <ul> <li>Document Windows</li> </ul>   | Use Smoothed Graphics                        |                     |   |
| General<br>1D Data Arrays                                 | Line Color (Singlegraph Mode)                |                     |   |
| Color Tables<br>Harmonic Field View                       | Symbol Shape (Singlegraph Mode)              | <no symbol=""></no> |   |
| <ul> <li>Performance</li> <li>Optional Dialogs</li> </ul> | Symbol Color (Singlegraph Mode)              |                     |   |
| File Handling                                             | Color of Left-Hand y-Axis (Multigraph Mode)  |                     | [ |
|                                                           | Color of Right-Hand y-Axis (Multigraph Mode) |                     | [ |
|                                                           | Symbol Shape (Multigraph Mode)               | Filled Circle       |   |
|                                                           |                                              |                     |   |
|                                                           |                                              |                     |   |
|                                                           |                                              |                     |   |

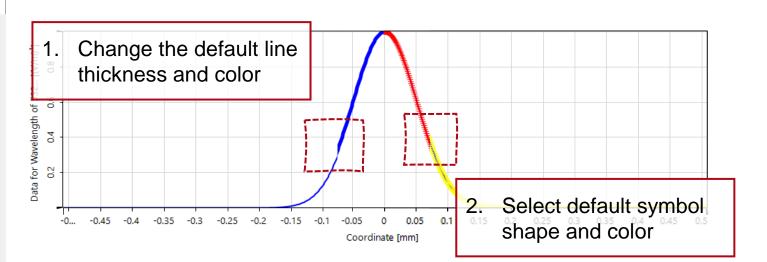

- 3. Set the default axis color for the left-hand and righthand y-axis of 1D Numerical Data Arrays in Multigraph Mode.
- 4. Set the default symbol shape for data points in x-ydiagrams for *Multigraph Mode* so that the different subsets can be distinguished by different colors. If all colors have been used, the symbol will be changed for the additional subset curves.

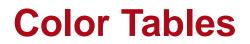

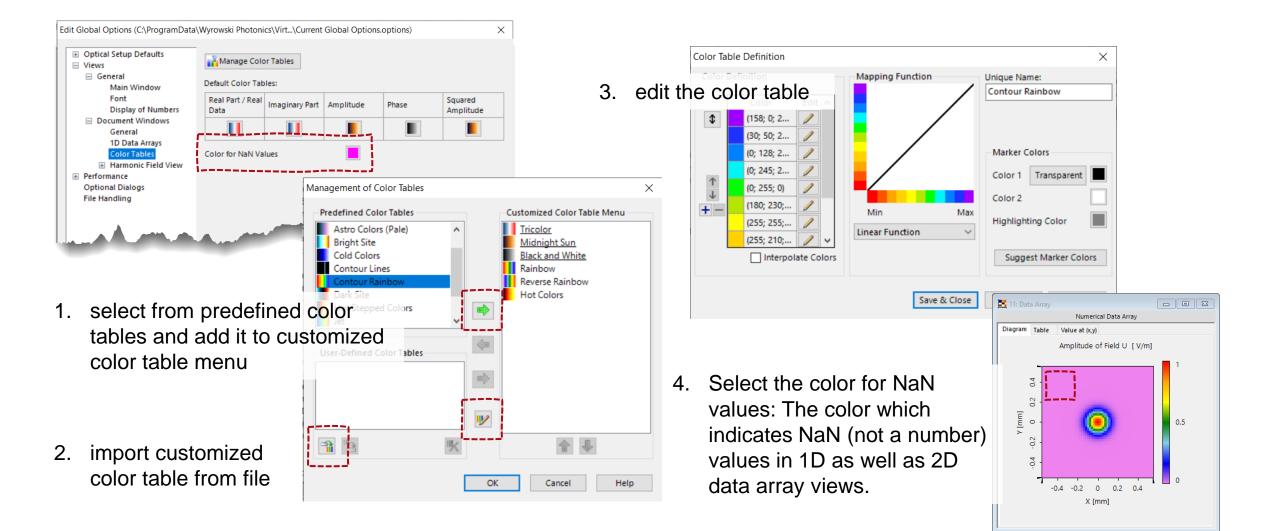

#### **Harmonic Field Views**

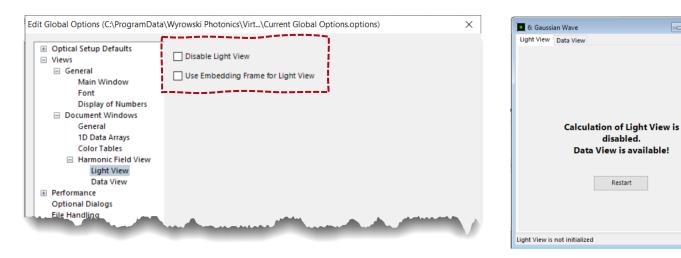

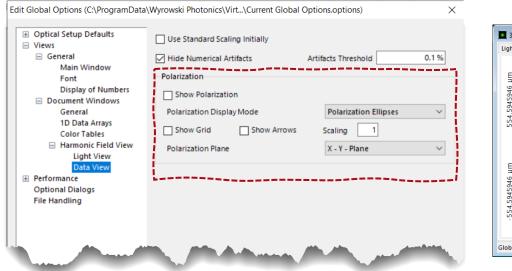

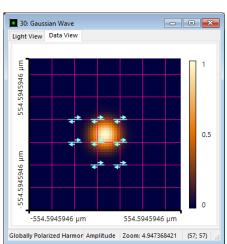

#### Light View

- 1. Disables the automatic calculation of the light view. It is still possible to start the calculation manually.
- 2. Select, whether fields shown in the Light View are embedded in a black frame or not.

#### Data View

- Set the initial scaling mode to standard scaling, so that for newly created fields, no minimum and maximum determination is done. It is still possible to switch to automatic scaling.
- 2. Set whether polarization shall be visualized in the Data View per default or not. And only if the display mode is set to be polarized ellipses, the grid and arrows that indicate the direction of rotation for the ellipses can also select to show.

| title            | Personalization Settings for Visualization in VirtualLab Fusion |  |
|------------------|-----------------------------------------------------------------|--|
| document code    |                                                                 |  |
| version          | 1.0                                                             |  |
| edition          | VirtualLab Fusion Basic                                         |  |
| software version | 2021.1 (Build 1.150)                                            |  |
| category         | Feature Use Case                                                |  |
| further reading  | - Performance Settings in Global Options of VirtualLab Fusion   |  |